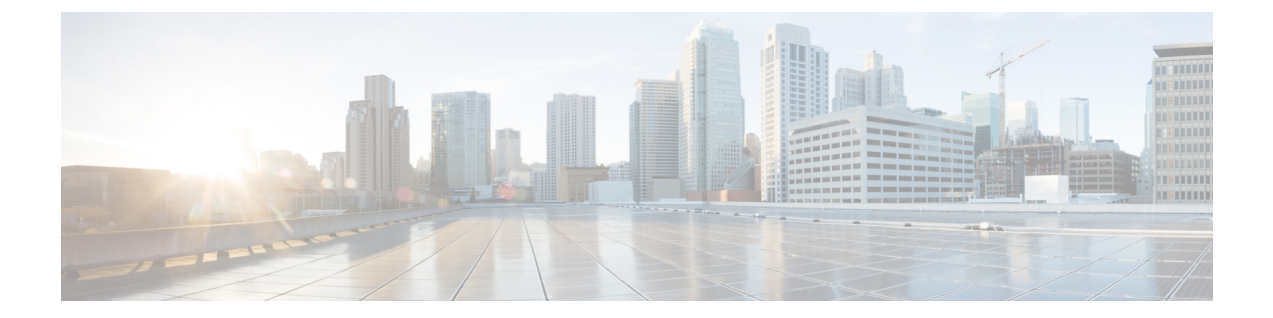

# ボイスメール

- アナログ電話で新規音声メッセージをチェック (1 ページ)
- ボイスメールの確認 (1 ページ)

## アナログ電話で新規音声メッセージをチェック

電話機からボイス メッセージに直接アクセスすることができます。ただし、管理者がVoice Mail アカウントを設定し、Voice Mail システムにアクセスするように電話機をセットアップす る必要があります。

### 手順

受話器を取り、ダイヤル トーンを確認します。 断続トーンが聞こえる場合は、新しいボイス メッセージがあります。

## ボイスメールの確認

### 始める前に

電話機からボイス メッセージに直接アクセスすることができます。ただし、管理者がボイス メールアカウントを設定し、ボイスメールシステムにアクセスするように電話機をセットアッ プする必要があります。各システムは若干異なりますが、管理者は通常、ボイスメッセージへ のアクセスに使用する電話番号とサインイン情報を提供します。

#### 手順

ステップ **1** ボイスメール電話番号をダイヤルします。

ステップ2 プロンプトに従います。

翻訳について

このドキュメントは、米国シスコ発行ドキュメントの参考和訳です。リンク情報につきましては 、日本語版掲載時点で、英語版にアップデートがあり、リンク先のページが移動/変更されている 場合がありますことをご了承ください。あくまでも参考和訳となりますので、正式な内容につい ては米国サイトのドキュメントを参照ください。